# **CAPÍTULO 35 B - BÚSQUEDAS BIBLIOGRÁFICAS**

**Autora:** Ana Leiva (1) **Coordinador:** Francisco Forriol (2) **1.- Servicio Documentación, Hospital FREMAP - Majadahonda (Madrid) 2.- Facultad de Medicina Universidad San Pablo – CEU, Campus Montepríncipe (Madrid)**

# **1.- INTRODUCCIÓN**

La consulta de la bibliografía en el proceso investigador es fundamental antes de plantear la hipótesis de trabajo y al final del proceso, para publicar los resultados.

Las búsquedas bibliográficas son fáciles gracias al desarrollo de Internet que ha desarrollado formas y herramientas de llegar a las publicaciones científicas. Además, se puede estar actualizado constantemente de cualquier tema de nuestro interés que aparezca en cualquier formato y en cualquier país del mundo gracias a las alertas. Por eso realizar una búsqueda exige un protocolo con filtros que encuentren nuestras necesidades reales (1-3).

Las citas bibliográficas se han introducido en bases de datos, algunas de las cuales son gratuitas y a otras se accede con una cuota anual. También las revistas son todas ellas accesibles de forma abierta o pagando una tasa.

Antes de comenzar una búsqueda conviene escribir una lista de ideas y conceptos que describen el tema de la búsqueda para delimitar el tema y obtener un número de registros manejable; para ello se puede emplear Tesauro y el índice de materias.

## **2.- ESTRATEGIA DE BÚSQUEDA**

La experiencia nos ayudará a adquirir una estrategia propia para buscar información pero no hay que dejar de leer o preguntar como lo hacen otras personas. El mundo de internet mejora continuamente y podríamos dejar de estar actualizados en poco tiempo. También se deben conocer las instrucciones del buscador, base de datos o catálogo de una biblioteca (4)(5).

#### Propuesta:

- Determinar con precisión el tipo de información que se necesita, dónde y cómo encontrarla.
- Seleccionar las fuentes más adecuadas
- Escoger las palabras clave y conceptos que mejor representan nuestro trabajo.
- Conocer los sinónimos y variantes así como abreviaturas, si las hubiere, de estos términos
- Traducir las palabras clave y conceptos, por lo menos, al inglés para que la búsqueda sea más universal
- Conocer, cuando sea posible, personas de referencia que nos pueden ayudar a centrar mejor nuestro trabajo.

En cualquier búsqueda se pueden producir dos hechos contrapuestos que a evitar: el ruido y el silencio. Ruido es cuando se recuperan documentos cuyo contenido no se corresponde con la estrategia de la búsqueda. Por el contrario, el silencio es cuando el número de referencias es menor de lo que la base de datos hubiera ejecutado si se hubiese efectuado una búsqueda correcta. En estos casos conviene rediseñar la búsqueda (Tabla 1) (6)(7).

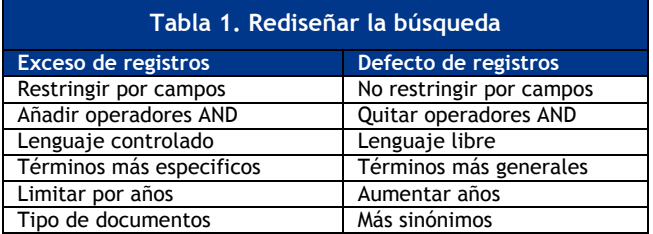

Después de responder a estos puntos y hablar con otras personas que nos puedan sugerir nuevas ideas puede ser útil recurrir a Tesauro y al índice de materias para consultar y buscar sinónimos, términos relacionados y preferidos. Posteriormente, deberemos determinar cómo hacer la búsqueda:

- Palabras del título, del resumen o de las palabra clave
- Por temas asignados en los descriptores o indizadores profesionales. En medicina se utilizan habitualmente los descriptores MeSH (Medical Subjects Headings). Teniendo en cuenta que los términos más específicos serán los más apropiados para obtener éxito en la búsqueda.
- Las bases de datos siempre permiten realizar búsquedas avanzadas por el nombre de la revista, fecha y tipo de publicación, autor, lenguaje, etc.
- Sin embargo, también se pueden hacer búsquedas booleanas, en honor al matemático George Boole, quien estableció un sistema lógico. Los operadores booleanos permiten combinar (AND), sumar (OR) o excluir (NOT) términos. El operador "AND" o "NEAR" estrecha la búsqueda, recupera referencias en las que los términos que van antes y después del operador se encuentran juntos o cercanos.

El truncamiento, por su parte, permite buscar todos los términos que tienen una raíz común y, por lo tanto, amplía la búsqueda. Cada base de datos usa sus propios símbolos, generalmente utilizan el asterísco (\*) o el dóllar (\$). Así, si escribimos el término: Osteo\*, buscará osteoporosis, osteopenia, osteocito, oesteona…Pero este sistema de búsqueda no es aconsejable en algunas bases de datos, como PubMed, donde se recomienda emplear los límites, para hacer búsquedas más adecuadas y específicas.

## **3.- ÍNDICES TEMÁTICOS Y MOTORES DE BÚSQUEDA**

Para facilitar la recuperación de información conviene recurrir a los motores de búsqueda pues contienen más información que los directorios o índices temáticos. Los directorios o índices temáticos son sistemas de búsqueda por temas o categorías jerarquizadas y son elaborados por profesionales que asignan a las páginas web una categoría o tema determinado. Por su lado, los motores de búsqueda son bases de datos que incorporan automáticamente páginas web mediante "robots" de búsqueda en la red.

Índices generales interesantes a la hora de buscar son los conocidos Google, Yahoo, Altavista, Vivisimo entre otros.

Más especificos para la medicina son:

- Health web: [www.healthweb.org](http://www.healthweb.org/)
- Google health: [www.google.com/top/health/](http://www.google.com/top/health/)
- Scirus[: www.scirus.com/srsapp/](http://www.scirus.com/srsapp/)
- Google scholar (inglés) o Google académico (español)

En relación a las principales bases de datos bibliográficas están:

PubMed: [www.ncbi.nim.nih.gov/sites/entrez](http://www.ncbi.nim.nih.gov/sites/entrez)

El **Medline** es la base de datos bibliográfica producida por la National Library of Medicine (NLM) de los Estados Unidos, resultado de la automatización de tres repertorios el Index Medicus, el International Nursing Index y el Index of Dental literature que se oferta de forma automatizada desde 1966, indizando a unas 5.000 revistas de biomedicina de todo el mundo y que actualmente cuenta con más de 18 millones de referencias.

Tiene una actualización mensual con un claro predominio de revistas en inglés y escasa representación de revistas españolas y en español, incluyendo resúmenes en más de los tres cuartos de sus referencias.

La cobertura temática comprende temas de medicina clínica, experimental, preventiva, forense y legal además de enfermería, veterinaria, psiquiatría y psicología, salud pública, neurociencias, anatomía, fisiología, biología, bioquímica, microbiología, inmunología entre otras.

El **TESAURO MESH** (Medical Subject Headings) es una base de datos con más de 35.000 términos ordenados en estructuras jerárquicas que se revisan anualmente. Hay una traducción española que se conoce como DeCS (Descriptores en Ciencias de la Salud).

El Medline tiene otras bases de datos relacionadas, de acceso gratuito, como son el PreMedline que permite la consulta de documentos que todavía no están indizados en Medline y el OldMedline que permite la consulta de documentos entre 1960 y 1965.

# **4.- ÍNDICE MÉDICO ESPAÑOL (IME)**

Está organizado y realizado por la Universidad de Valencia y el CSIC dese 1971 es de acceso gratuito y tiene en su base de datos unas 350 revistas españolas de ciencias de la salud. Su dirección es:

[http://bddoc.csic.es:8080/inicioBuscarSimple.html;jsession](http://bddoc.csic.es:8080/inicioBuscarSimple.html;jsessionid=7871230113A7132AA0B792F60B70AAD6?tabla=docu&bd=IME&estado_formulario=show) [id=7871230113A7132AA0B792F60B70AAD6?tabla=docu&bd=I](http://bddoc.csic.es:8080/inicioBuscarSimple.html;jsessionid=7871230113A7132AA0B792F60B70AAD6?tabla=docu&bd=IME&estado_formulario=show) [ME&estado\\_formulario=show](http://bddoc.csic.es:8080/inicioBuscarSimple.html;jsessionid=7871230113A7132AA0B792F60B70AAD6?tabla=docu&bd=IME&estado_formulario=show)

**El IBECS**, elaborado por BVS (Biblioteca Virtual en Salud) contiene referencias de artículos de revistas científicosanitarias editadas en España

[\(http://bvs.isciii.es/E/bases.php\)](http://bvs.isciii.es/E/bases.php). Por su parte, el LILACS recoge la producción científica biomédica publicada en Iberoamérica, elaborada por BIREME y BVS, en español y portugués

[\(http://bases.bireme.br/cgi-](http://bases.bireme.br/cgi-bin/wxislind.exe/iah/online/?IsisScript=iah/iah.xis&base=LILACS&lang=e)

[bin/wxislind.exe/iah/online/?IsisScript=iah/iah.xis&base=LI](http://bases.bireme.br/cgi-bin/wxislind.exe/iah/online/?IsisScript=iah/iah.xis&base=LILACS&lang=e) [LACS&lang=e\)](http://bases.bireme.br/cgi-bin/wxislind.exe/iah/online/?IsisScript=iah/iah.xis&base=LILACS&lang=e)

**CINHAL** (Cumulative Index to Nursing and Allied Health Literature), corresponde al repertorio impreso del mismo nombre de la American Association and the National League for Nursing que recoge libros, tesis, actas de congresos y unas 2.500 revistas, algunas en abierto [\(http://www.ebscohost.com/academic/cinahl-plus-with](http://www.ebscohost.com/academic/cinahl-plus-with-full-text)[full-text\)](http://www.ebscohost.com/academic/cinahl-plus-with-full-text).

# **5.- CURRENT CONTENTS**

Recoge más de 7.000 publicaciones de carácter multidisciplinar, periódicas científicas. Está realizado por el Institute for Scientific Information (ISI), de Philadelphia, en los Estados Unidos. Incluye reseñas bibliográficas de artículos de revista, capítulos de monografías, revisiones, congresos, etc. Su actualización es semanal. Cada registro bibliográfico mantiene un enlace con el sumario completo de la revista o el libro. El acceso es gratuito a través de ISI web of knowledge (WOK):

<http://scientific.thompson.com/products/cc/>

La **FECYT** (Fundación Española para la Ciencia Y la Tecnología) mantiene un acceso directo con la WOK que resulta de gran utilidad para la consulta, análisis y evaluación de la situación, evolución del impacto de las actividades de investigación en los diferentes campos del conocimiento así como para la evaluación curricular de los investigadores y el índice de impacto de las revistas científicas y tecnológicas.

## **6.- ÍNDICE DE CITAS**

Para conocer el número de citas que tiene un trabajo científico se cuenta con el SCIENCE CITATION INDEX (SCI) que permite conocer los artículos que han obtenido mayor difusión. Por su parte, el JOURNAL CITATION REPORTS (JCR) valora las publicaciones periódicas según el factor de impacto que mide la frecuencia de citas que ha tenido una revista en un año concreto.

**Medicina basada en evidencias** (MBE) También la MBE dispone de sus bases de datos para consultar trabajos o temas analizados bajo esta perspectiva, como son:

**EBM Reviews**, que permite la búsqueda en diferentes recursos al mismo tiempo, la ACP Journal Club Collection, la Cochrane Database of Systematic Review (CDSR), la Cochrane Central Register of Controlled Trials (CCTR), etc

La **biblioteca Cochrane** es una colección de fuentes de información de buena evidencia en atención a la salud que incluye las bases de datos de revisiones sistemáticas preparadas por la Colaboración Cochrane, a texto completo, además de las bases de datos de ensayos clínicos, de evaluación económica de intervenciones en salud y de evaluación tecnológica sanitaria entre otras.

Biblioteca Cochrane plus: [www.update-software.com/clibplus/clibplus.asp](http://www.update-software.com/clibplus/clibplus.asp)

Biblioteca Cochrane en Birime: [www.cochrane.birime.br/login-es.php](http://www.cochrane.birime.br/login-es.php) La biblioteca Cochrane Plus es la base de datos sobre Medicina basada en evidencias y promueve el trabajo de la colaboración Cochrane y de otros organismos que reúnen información fiable.

Destaca la base de datos de revisiones sistemáticas seleccionadas de Cochrane, con textos completos traducidos al español.

La **Trip Database** es una de las mejores fuentes de información en Internet para la búsqueda de la evidencia que permite acceder rápida y fácilmente a literatura médica de alta calidad, buscando al mismo tiempo en una amplia gama de fuentes

## **7.- TESIS DOCTORALES**

Para la búsqueda de tesis doctorales hay diferentes buscadores uno de los más interesantes es el **ProQuest Dissertations & Theses Database**

[\(http://www.umi.com/en-](http://www.umi.com/en-US/catalogs/databases/detail/pqdt.shtml)

[US/catalogs/databases/detail/pqdt.shtml\)](http://www.umi.com/en-US/catalogs/databases/detail/pqdt.shtml), donde se dispone de unos 3 millones de citas desde el año 1743, con un millón de trabajos en formato pdf. Cada año se incluyen unos 80.000 nuevos títulos.

**TESEO,** contiene información sobre tesis doctorales leídas en las universidades españolas desde 1976 y es de acceso gratuito.

# **8.- REVISTAS ELECTRÓNICAS**

El acceso al texto completo de las revistas electrónicas depende de diferentes situaciones. Desde PubMed o algunos buscadores se pueden acceder a algunos artículos o capítulos de libros directamente. Son pocos y generalmente se requiere una contraseña para tener un acceso más amplio tanto en revistas como a los artículos.

#### **9.- BASES DE DATOS DE INDICADORES DE LA SALUD**

#### **INEbase** [\(http://www.ine.es/inebase/menu2.htm#8\)](http://www.ine.es/inebase/menu2.htm%238)

Sistema de almacenamiento de la información estadística en Internet, que cubre todo tipo de materia: economía, medio ambiente, agricultura, salud, etc. En el campo de la medicina encontramos: encuestas de morbilidad hospitalaria, estadísticas de indicadores hospitalarias, defunciones según la causa de la muerte, profesionales sanitarios colegiados, encuesta nacional de salud, etc.

#### **WHOSIS**: WHO Statistical Information System [\(http://www3.who.int/whosis/menu.cfm?path=whosis&lan](http://www3.who.int/whosis/menu.cfm?path=whosis&language=english) [guage=english\)](http://www3.who.int/whosis/menu.cfm?path=whosis&language=english)

**Guía para la salud** con información estadística y epidemiológica disponible en la Organización Mundial de la Salud. Contiene información por países y regiones, estadísticas por temas, por enfermedades, clasificaciones internacionales, etc

**GRDs:** Por Comunidades Autónomas [\(http://ww1.msc.es/insalud/sisinfo/grd/home.htm\)](http://ww1.msc.es/insalud/sisinfo/grd/home.htm)

Estadísticas por Comunidades Autónomas de los Grupos Relacionados por el Diagnóstico (GRD) de los hospitales del

INSALUD. Se pincha sobre el mapa de España en cada comunidad y muestra tablas de datos.

# **10.- ECHO SANTE**

Publicación y actualización de indicadores estadísticos de salud y sus políticas económicas (medicina, medicamentos, hospitales, etc) en los 30 países miembros de la OCDE. Ofrece tablas, mapas y gráficos de distintas variables. Originador: OCDE y CREDES: Centro de Investigación, de Estudios y de Documentación en Economía de la Salud.

# **11.- GUÍA PRÁCTICA**

Búsqueda de temas, artículos científicos o capítulos de libros. Recomendación acudir a Google Académico. Insertar términos de búsqueda. Procurar delimitar muy bien el campo aumentando el número de términos o escribiendo nombre de autores de referencia.

Buscar entre las páginas aquellas referencias que puedan ser de nuestro interés. Es una búsqueda muy amplia que puede ser de utilidad para conocer un tema y establecer las referencias o posibilidades.

## **12.- BÚSQUEDA DE ARTÍCULOS**

Recurrir a PubMed. Proceso:

- Entrar en su página principal. Hay dos recuadros, el primero dice "Search", dejaremos "Pubmed" for "anterior cruciate ligament". Apretaremos la tecla intro o daremos a "go".
- Escribir términos de búsqueda. Pueden ser palabras clave, autores, años, etc. Ejemplo: búsqueda de artículos sobre ligamento cruzado anterior. En el recuadro escribiremos "anterior cruciate ligament". Nos llevamos la sorpresa de que hay 12863 artículos y 644 páginas a revisar (11 julio 2013). Tenemos que limitar la búsqueda.

Volvemos al recuadro de la página principal y dejaremos el término "anterior cruciate ligament" entramos en la primera pestaña "limits", y podremos buscar por autores, revistas, años. Además podemos limitar el tipo de estudio (en personas o sobre animales), el sexo y la lengua en la que están escritos los trabajos. También podemos escoger el tipo de temática, pero sobre todo se pueden marcar los tipos de estudios (ensayos clínicos, revisiones sistemáticas, editoriales, guías prácticas, meta-análisis, etc) y los grupos de edad de los pacientes. Sin pretenderlo hacemos una búsqueda booleana. Una vez escogido los puntos de nuestro interés daremos al recuadro "go" para que nos haga la búsqueda.

Pero además, si conocemos lo que buscamos abrir límites y establecer un diálogo concretando más las palabras clave de búsqueda. Por ejemplo, escribiremos en el recuadro "anterior cruciate ligament, bone tendon, bone graft" limitamos así una sola técnica quirúrgica y en los límites apuntamos que sólo queremos trabajos clínicos ("humans"), escritos en "english, french, german", que estén en revistas clínicas (subsets: core clinical journals), que sean metaanálisis, ensayos clínicos o meta-análisis (type of article) y en adultos (age: all adults). Veremos que nuestra lista se ha reducido a 5 artículos que son fáciles de localizar y revisar y pueden servir para comenzar un trabajo inicial de revisión bibliográfica. Si pensamos que hemos creado silencio, podemos modificar los límites quitando los años de búsqueda o cualquier otro para ampliar el número de artículos de referencia.

# **BIBLIOGRAFÍA**

- 1. Schuster DP, Powers WJ. Translational and experimental clinical research. Lipincott Williams&Wilkins, Philadelphia, PA, 2005.
- 2. Lubowitz JH, Poehling GG. Arthroscopy, anatomy and translational research. Arthroscopy 2007; 23:233-4.
- 3. Bhandari M, Tornetta P. Issues in the hierarchy of study design, hypothesis testing, and presentation of results. Techniques in orthopeadics. 2004; 19:57-65.
- 4. Jacobs WCH. Methodology and reporting of randomised controlled trials. The Knee 2004; 11:423- 5.
- 5. Jackowski D, Guyatt G. Una guía para la medición de la salud. Clin Orthop Rel Res (en español) 2004; 6:77- 85.
- 6. Wright JG, Swiontkowski MF, Heckman JD. Introducing levels of evidence to the Journal. J Bone Joint Surg (Am) 2003; 85-A:1-3.
- 7. Urrutia G, Bonfill X. Revisiones sistemáticas. En: Jiménez Villa J, Argimon Pallás JM, Martín Zurro A, Vilardell Tarrés M. Publicación científica biomedical. Barcelona: Elsevier, 2010, pp: 231-48.